# **CCC® Estimating - Setting Up PDR in Profiles**

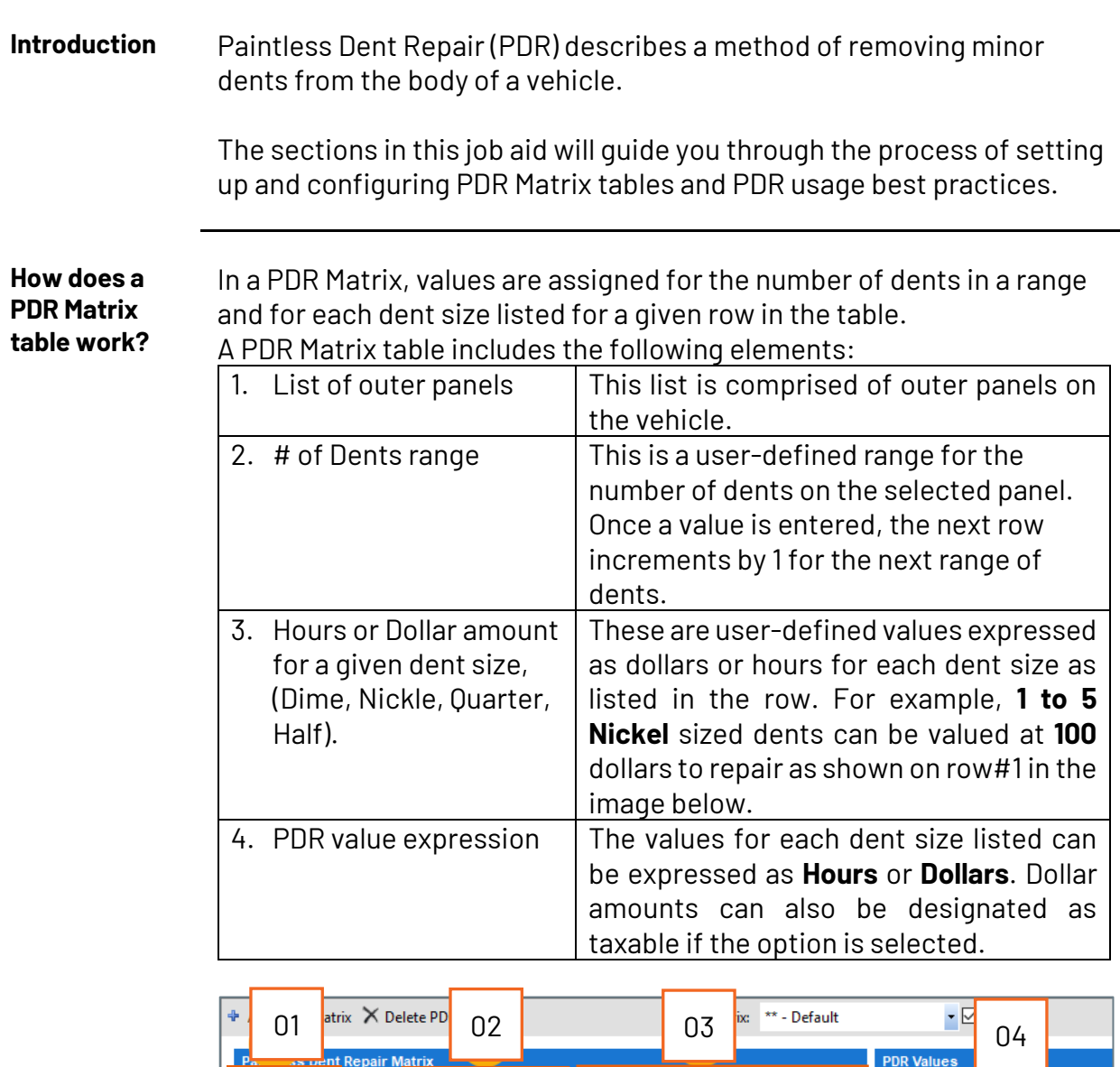

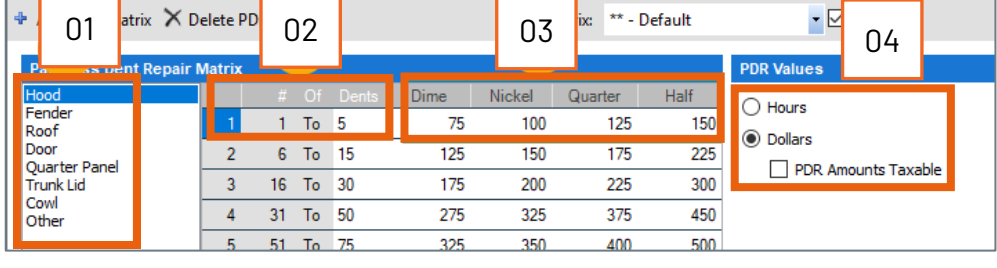

*Continued on next page*

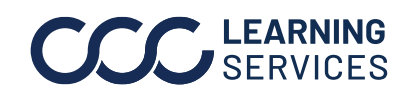

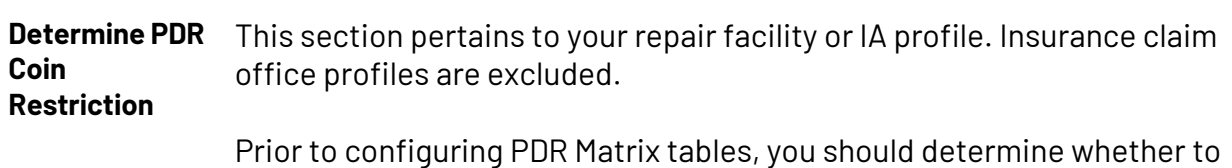

Restrict PDR Coin Selection. If the option is checked, only one specified coin size is allowed.

Follow the steps below to view or change this setting. This option is checked by default. However, Best Practices is unchecked.

**Note:** Refer to your company PDR guidelines.

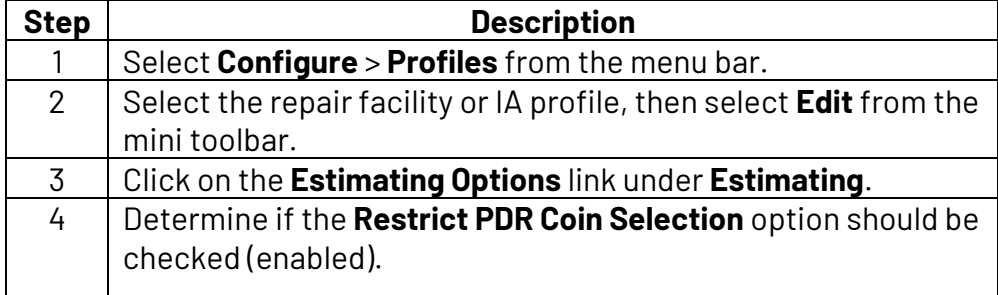

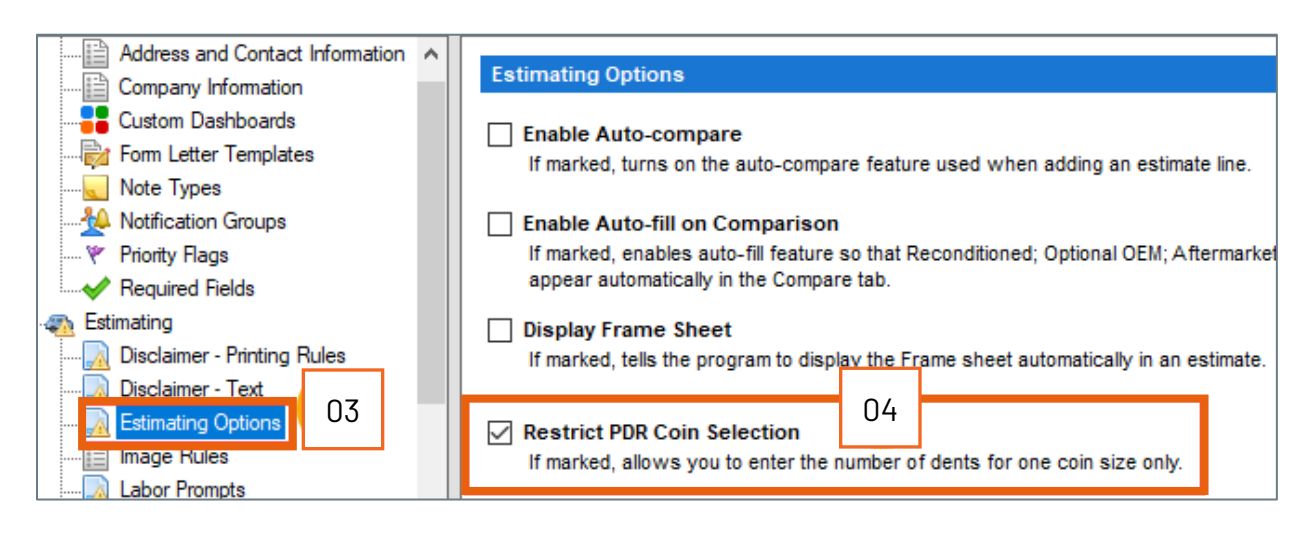

*Continued on next page*

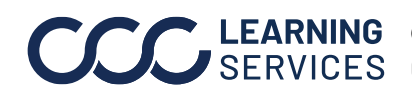

**C2019-2023. CCC Intelligent Solutions Inc. All rights reserved.** CCC® is a trademark of CCC Intelligent Solutions Inc. 2

**Profiles - Set up Default PDR Matrix Table** This section guides you in setting up the default PDR matrix table. The Paintless Dent Repair feature provides the ability for you to set up and edit the default PDR matrix in a profile. Additionally, you can select which matrix to use as the default.

> **Note:** PDR Matrix tables can be configured for both repair facility and claim office profiles.

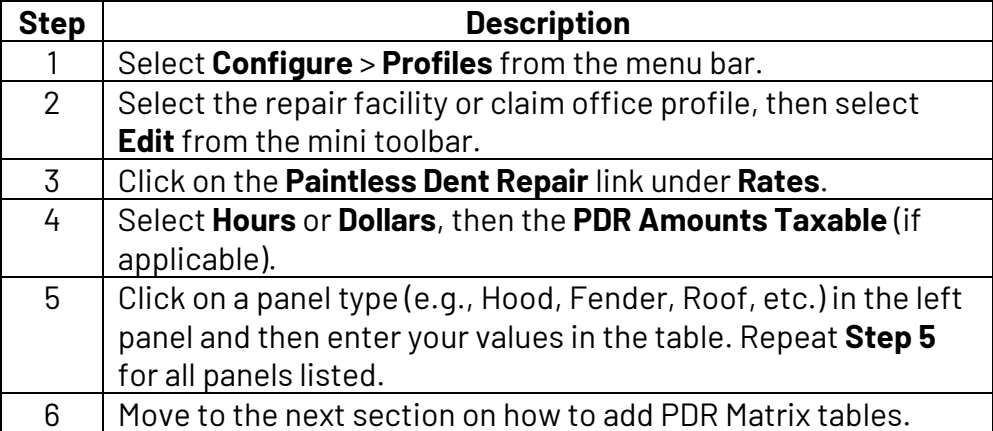

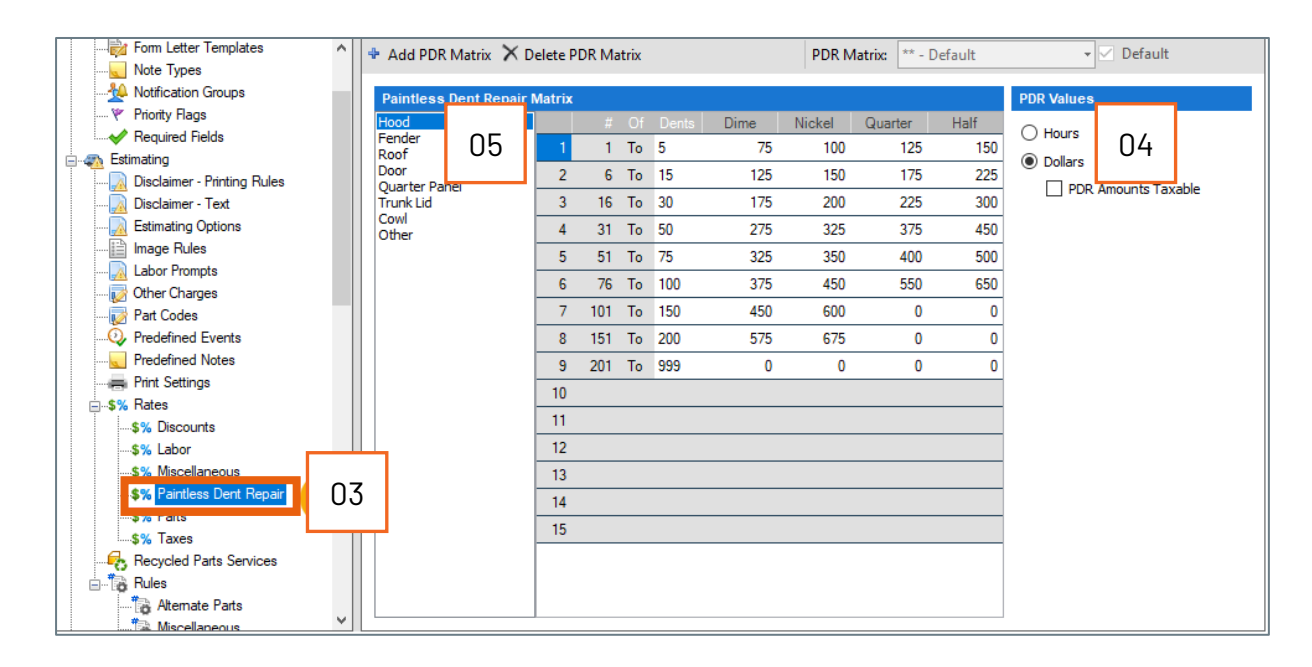

*Continued on next page*

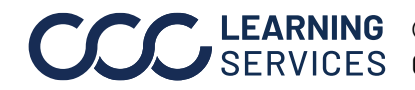

LEARNING ©2019-2023. CCC Intelligent Solutions Inc. All rights reserved. CCC® is a trademark of CCC Intelligent Solutions Inc.  $\qquad \qquad$  3

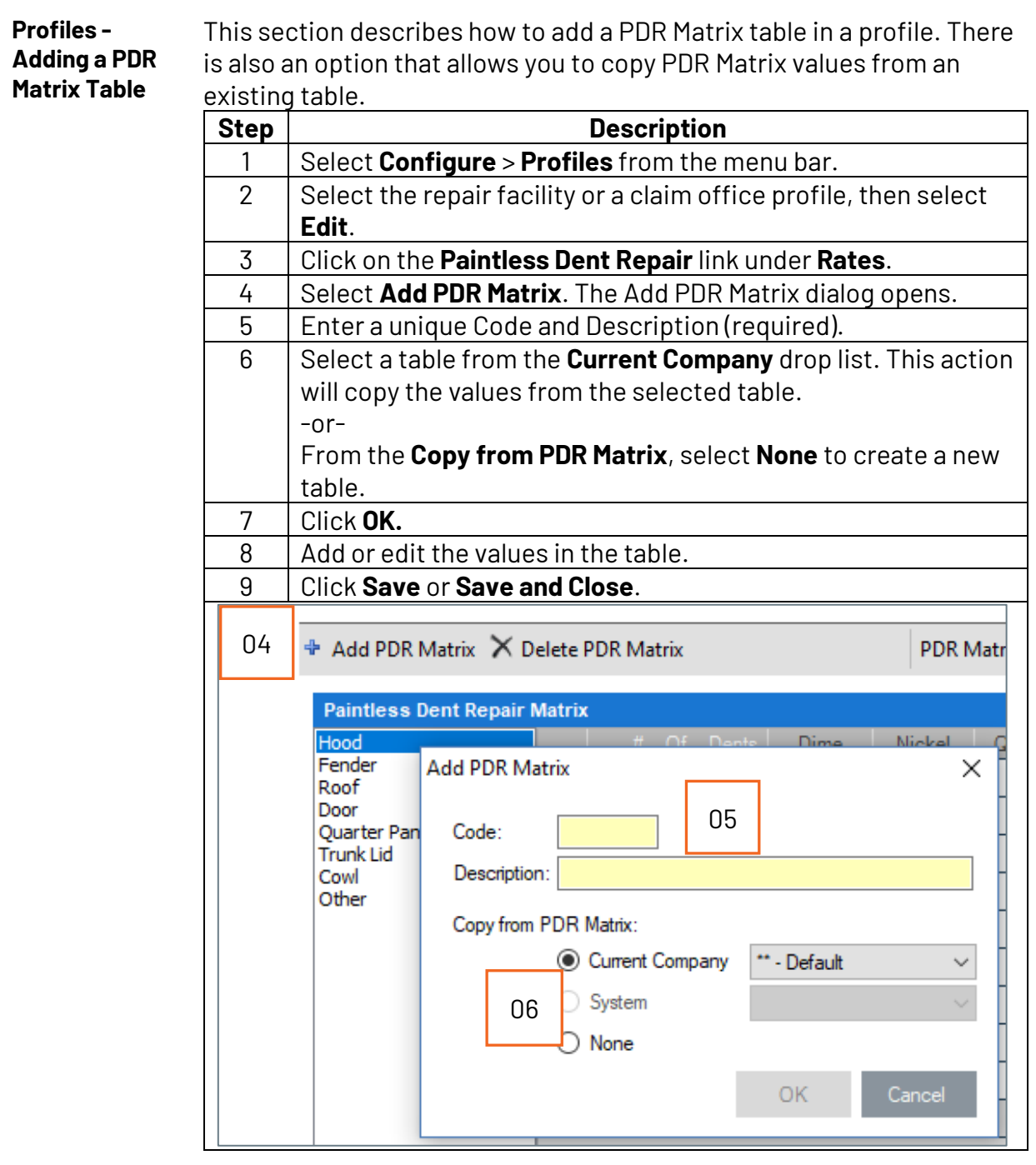

*Continued on next page*

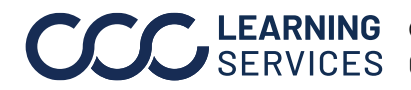

**C2019-2023. CCC Intelligent Solutions Inc. All rights reserved.** CCC® is a trademark of CCC Intelligent Solutions Inc. 4

**Profiles – Designating a Default PDR Matrix Table**

This section describes how to designate a default PDR Matrix table when more than one PDR Matrix table exist.

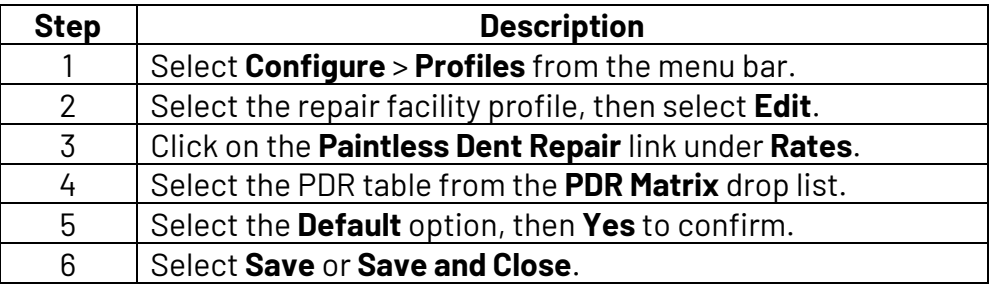

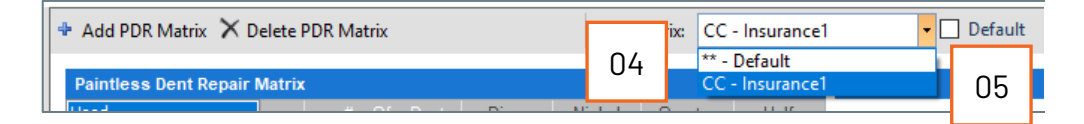

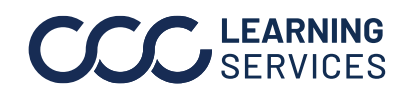

**C2019-2023. CCC Intelligent Solutions Inc. All rights reserved.** CCC® is a trademark of CCC Intelligent Solutions Inc.  $5$